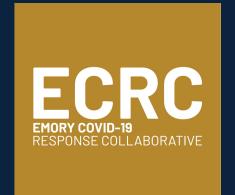

# HOW TO AFFILIATE WITH AN MRC IN GEORGIA

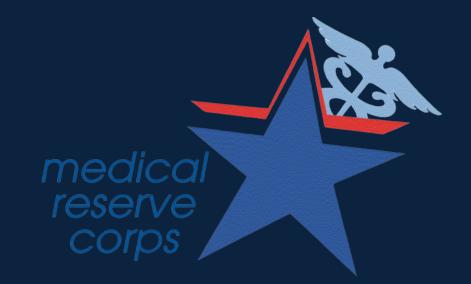

1

# CREATE A SERVGA PROFILE

Create a profile on the servga.gov platform. Ensure your platform is at least 80% complete. This can be determined by checking the progress bar on your home page.

2

### FIND THE COUNTY YOU WANT TO WORK IN

At the top of the home page, there is a tab labeled "organizations". Select "all organizations" and scroll through this list until you see the county you would like to work with; you may also search for a specific county. Click the "+" next to the county to see available organizations.

3

# CHOOSE THE MRC YOU WANT TO AFFILIATTE WITH

You may see "Georgia Veterinary Medical Reserve Corps" and "Medical Association of Georgia MAG Medical Reserve Corps" listed under multiple counties. These are statewide MRCs, and individuals who meet their criteria may wish to affiliate. County level and regional MRCs may list a specific county or list a specific region in their name.

4

#### JOIN THE MRC

Select the "+" button next to the county and a drop-down list of all organization available within that county will appear. From this list, select the county or regional Medical Reserve Corps you would like to be involved with.

5

### CHECK IN WITH THE MRC

Be sure to check the specific MRC's website for additional instructions or for contact information to learn more about their process. If you are seeking additional online trainings to bolster your understanding of response activities, completing the <u>FEMA IS100</u> and <u>IS700</u> are a great starting point. Some organizations may require these for membership, and there is space in the ServGA portal to upload any relevant trainings to your profile.

# THANK YOU FOR YOUR INTEREST IN VOLUNTEERING!